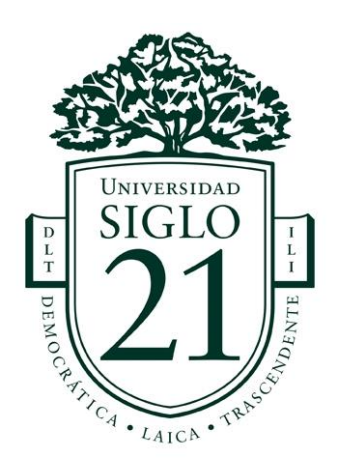

## Universidad Siglo 21

Carrera Licenciatura en Educación

Trabajo Final de Grado

Plan de Intervención

**Las TIC en el Ciclo Básico del I.P.E.M**

Alumna/o: Lucero María Susana

DNI: 24381726

Legajo: VEDU016560

Tutor: Arruabarrena Vittar Mariana

La Pampa, 13 de Noviembre de 2022

# **Índice**

# **CAPÍTULO 1:**

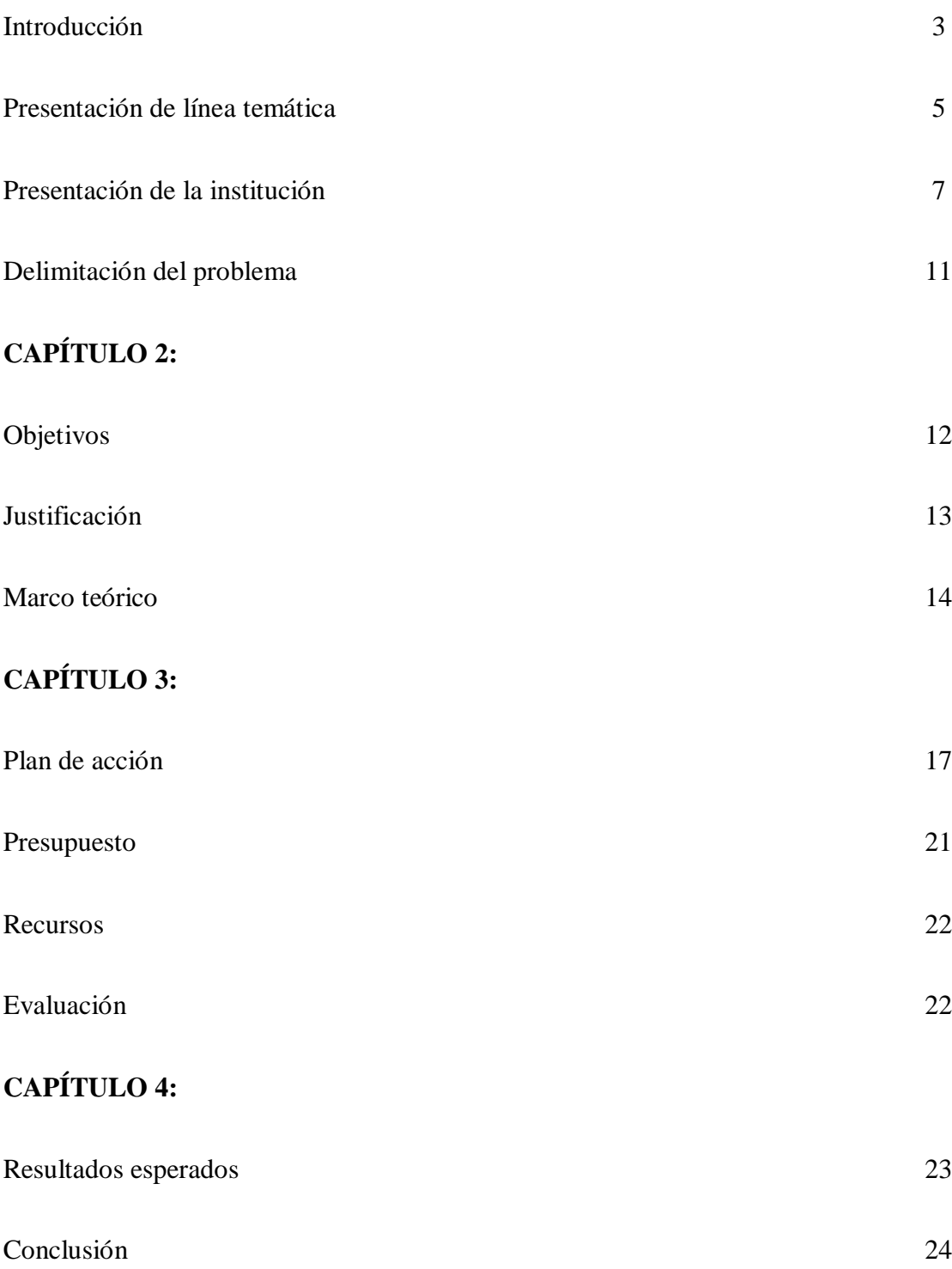

#### **Resumen**

La obligatoriedad de la educación secundaria, establecida en el sistema de educación nacional, se ve truncada en estos tiempos debido a diversos factores que afectan directamente en las trayectorias de los estudiantes, impidiendo que éstos logren completarlas. El plan de intervención tiene como objetivo capacitar a los docentes del Ciclo Básico del Nivel Medio, a través de talleres, en la utilización de las Tics (Tecnología de la Información y Comunicación). Como estrategia se pretende potenciar la utilización de las mismas para disminuir los índices de repitencia y abandono de los estudiantes, reconociendo la importancia y influencia de las tecnologías en lo cotidiano, se realiza una convocatoria a los docentes de la institución para ser partícipes de este plan, ya sea aprendiendo el manejo de algunas de ellas, incorporándolas en sus planificaciones y evaluando los cambios producidos o impacto que tengan en las trayectorias de sus estudiantes.

**Palabras Claves**: Trayectorias Escolares, Abandono Escolar, Repitencia, Obligatoriedad, Capacitación en TIC.

#### **Introducción**

El presente Trabajo Final de Graduación, bajo la línea temática de los Ecosistemas Educativos e inclusión, pone en énfasis en los actores que intervienen en una organización o sistema educativo. Resaltando no solo a los estudiantes sino también el papel que tiene el docente como mediador y responsable del proceso de enseñanza aprendizaje. Los constantes cambios y los tiempos de modernidad exigen repensar los modos de abordar los saberes. Una de las ellos, es a nuestro entender, el uso de las Tics.

El plan de intervención tiene como objetivo capacitar a los docentes del ciclo básico para el diseño e incorporación de propuestas que impliquen la utilización de las TICs con el fin de fortalecer las trayectorias escolares y fomentar competencias y habilidades en los estudiantes.

A través de un análisis de la Institución Educativa, lectura del proyecto educativo, el Plan de Mejora, la Evaluación Institucional, escucha de entevistas de los directivos, análisis de tablas de datos con valores de las matrículas iniciales y finales, porcentajes de repitencias, y otros documentos, se logra identificar la necesidad de implementar un plan de intervención para lograr la permanencia de los estudiantes en el nivel medio previniendo el abandono.

El desarrollo del proyecto se puede dividir en tres momentos: el primero, apunta a lograr acuerdos institucionales sobre la incorporación de las TICs en la planificaciones. En el segundo momento, se plantean algunas aplicaciones que pueden utilizarse en diferentes áreas, exploración de las mismas y el diseño de ellas para su posterior incorporación. Y el tercer momento consistiría en la implementación en las aulas.

La evaluación seria en proceso, teniendo en cuenta, el compromiso asumido por los docentes en la participación de los talleres, en la realización de las actividades y la implementación de las TICs en sus planificaciones.

#### **Presentación de la línea temática**

Después de la lectura de la información de la institución, se decide abordar la línea temática de los Ecosistemas Educativos e inclusión. Se hace hincapié en el empleo de las Tecnologías de Información y Comunicación (Tics) en las prácticas educativas para lograr crear espacios educativos diversificados y atractivos que despierten interés en los estudiantes.

Los ecosistemas educativos se refieren a los actores educativos en una organización y las relaciones con el medio. Al respecto A. Bronfenbrenner, habla de un intercambio mutuo y recírpoco entre el organismo y el medio. Concibe al ambiente ecológico como un conjunto de estructuras seriadas y estructuradas en diferentes niveles, donde cada uno de esos niveles contiene al otro. Bronfenbrenner ( 1997) denomina a esos niveles el microsistema, el mesosistema, el exosistema y el macrosistema.

El microsistema, que sería la escuela, es donde se enfocará el plan de intervención, por ser el espacio más próximo a cada estudiante, que comprende un entorno físico, emocional y de interrelaciones que se dan entre las personas en este contexto. El mesosistema, serían los clubes, asociaciones de jóvenes, el municipio. El exosistema, son los entornos que influencian sobre la escuela, los medios de comunicación.El macro, se encuentra constituido el sistema educativo(factores tecnológicos, económicos, de salud, sociales).

El sistema educativo está constituido por una serie de elementos, desde lo micro hasta lo macro, que tienen que funcionar de manera interrelacionada y que tienen que ser necesariamente tomados en cuenta a fin de lograr los objetivos educativos. El resultado de la educación no solo depende de la institución educativa, sino de estudiantes, familias, profesores, comunidad, vecindario, medios de comunicación, políticas de estado y de la sociedad con sus diferentes organizaciones. Choque Larrauri, Raúl ( 2009)

El resultado de la educación no depende solo de la escuela, sino de todas las organizaciones que forman el ecosistema educativo, el fracaso escolar es multicausal y complejo. En la institución se evidencia el constante trabajo por realizar un seguimiento y atención de las trayectorias reales de sus alumnos. Tiene una visión positiva tanto del prestigio que tiene la institución, como también de la necesidad de crear programas y capacitaciones para incorporar las tecnologías de la Información y comunicación (Tics) dentro del aula.

Para garantizar el derecho a la educación, es necesario que el ámbito escolar propicie escenarios inclusivos que se alejen de modelos de enseñanza tradicionales.Trabajar con la diversidad y con la inclusión nos habilita a crear oportunidades para todos los estudiantes, respetando así capacidades, habilidades, dificultades y ritmo de aprendizajes. En la actualidad, resulta decisivo reflexionar sobre el ámbito pedagógico y didáctico en las escuelas secundarias, para garantizar la finalización del trayecto educativo.

#### **Institución**

El Instituto Provincial de Enseñanza Media (I.P.E.M.) N° 193 José María Páez, se encuentra ubicado en Vélez Sarsfield N| 647, de la localidad de Saldán, departamento Colón, de la provincia de Córdoba. (UES21, 2019b)

Esta institución cuenta con edificio propio y actualmente asisten a ella, 644 estudiantes y 97 docentes distribuidos en dos turnos con dos orientaciones: Economía y Gestión y Turismo. (UES21, 2019c).

La población escolar está conformada en un 75% por habitantes de Saldán y en un 25 % por habitantes de localidades vecinas, pertenecientes a una clase media baja.

En noviembre de 2018, se perdieron 64 alumnos con pase, libre y por abandono. Las causas derivan de estudiantes con más edad de la debida, consumo problemático de sustancias, repetición reiterada de año, situaciones familiares y problemas en la convivencia en las aulas, bullying. (UES 21, 2019d).

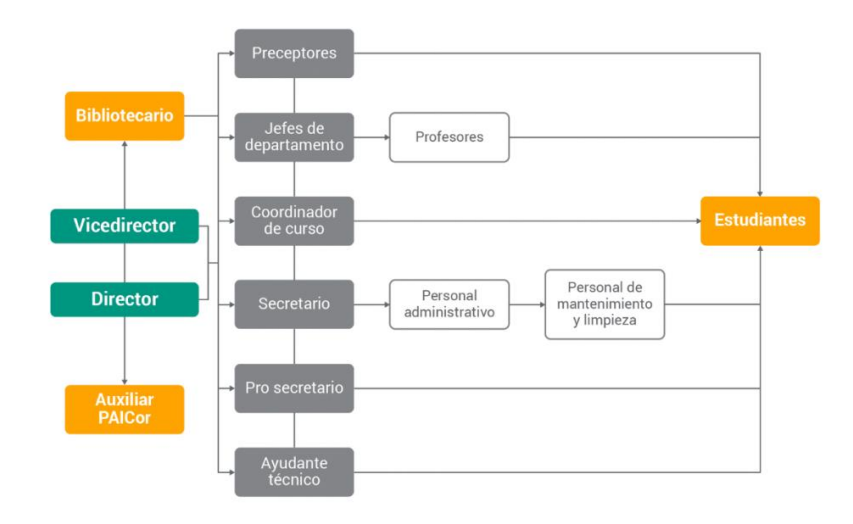

UES21 (2019e) S.F. Módulo 0. Plan de intervención. I. P. E. M. N.° 193.

Organigrama .Lección 5.Recuperado de:

https://siglo21.instructure.com/courses/16993/pages/plan-de-intervencion-modulo-0#org1

#### **Historia de la Institución**

- 1965: Fundación de la escuela secundaria
- 1966: Comenzó a funcionar como escuela privada en un edificio prestado

por la escuela Nogal Histórico en horario vespertino.

- 1971: Se terminó de incorporar el quinto año.
- 1972: Se planteó realizar competencias deportivas y se propuso la realización de un encuentro folklórico.
	- 1979: Se inicia el pase de la institución al orden provincial.
	- 1988: La escuela ingresó al ámbito provincial y su personal a depender

de DEMES( Dirección General de Educación Secundaria).

 $\bullet$  1993: Se implementó la Lev Federal de Educación N° 24195. A partir de esta transformación educativa la DEMES determinó la creación del CBU (Ciclo Básico Unificado), con tres años de duración y del CE (Ciclo de Especialización), con orientación en Economía y gestión de las Organizaciones, Especialidad Turismo, Hotelería y Transporte. Esta orientación está vinculada a la competencia folklórica estudiantil, que se transformó en símbolo y eje del proyecto institucional de la escuela José María Paz y de la comunidad de Saldán. El PEI ( Proyecto Educativo Institucional) se traza alrededor de la competencia folclórica. Ley 24.195. (1993). Ley Federal de Educación. Honorable Congreso de la Nación Argentina. Recuperado

 1995: La escuela se trasladó a sus propias instalaciones en el terreno ubicado entre las calles Suipacha, Lima Quito y Vélez Sarsfield.

 1998-1999: Se construyó un aula donde funcionó para Dirección y Secretaria

2001: Se produjo un cambio de gestión.

 2003-2004: Se produjo la última etapa de concreción y reformas edilicias. Se trabajo en la formulación del PEI. En el año 2004 la escuela se incorporó al Programa Nacional de Becas Estudiantiles.

 2005: Se incluyó a la escuela en el Programa Eductrades, gracias a lo cual se obtuvo un laboratorio de informática de última generación.

 2008: la institución participó del Programa de Mejoramiento del Sistema Educativo

( PROMSE), por lo que obtuvo equipamiento informático, elementos electrónicos para mejorar los recursos áulicos y dinero para el desarrollo del proyecto institucional.

 2009: La institución participó en el proyecto de mejora del Programa Nacional de Becas Estudiantiles, lo que permitió concretar proyectos institucionales significativos, como tutorías para acompañar la trayectoria escolar de los estudiantes. Además, ese incorporó el CAJ.

 2010: La escuela inicia un proceso de reelaboración de su proyecto educativo.

 2011: Se inició el proceso de selección de las nuevas orientaciones de la especialidad. Se inició la construcción de las tres aulas.

 2013: Se realizaron refuncionalizaciones de los espacios, se compraron equipamientos para las aulas. Con el plan Conectar Igualdad, los estudiantes y docentes recibieron sus notebook en agosto del 2013.

9

 2014: Se hizo hincapié en que el equipo de gestión trabajara conjuntamente con los demás áreas del colegio, implementando los recursos de convivencia como el Centro de Estudiantes y toda la comunidad educativa, para apuntar a fortalecer las trayectorias escolares.

 2015: Se comenzaron a utilizar las tres nuevas aulas y se retomó el proyecto de la Expoferia a cargo del Ciclo Orientado de la escuela.

 2016-2017: Se construyó un playón deportivo y dos aulas más que se habilitaron en marzo de 2018. El trabajo de tutorías terminó en febrero del 2017. Con la refuncionalización de la sala de informática, todo lo que estaba en condiciones se distribuyó en distintas áreas. Se fortaleció el establecimiento con mayor fuerza, el vínculo con el EPAE ( Equipo Profesionales de Acompañamiento Educativo). Y en la actualidad ha tomado un punto central el trabajo con Necesidades Educativas Derivadas de la Discapacidad (NEDD).

La **misión** del I.P.E.M. N° 193 José María Paz es tender hacia una formación integral y permanente de sus educandos, brindándoles herramientas para el desarrollo del pensamiento crítico y la resolución de problemas (Universidad Siglo 21, 2019f).

La **visión** de la Institución es contribuir en la formación de ciudadanos capacases de desenvolverse en una sociedad que exige que cada vez más (el saber hacer), siendo una escuela inclusora y basándose en el respeto y la libertad para formar ciudadanos responsables y críticos.

Sostener los **valores** fundamentales de derechos básicos y universales tales como la ltolerancia, la cooperación, la participación, la libertad para expresarse, promoviendo la formación y el ejercicio de prácticas ciudadanas.

#### **Delimitación del problema**

La deserción de la población estudiantil de la Institución Provincial de Educación Media, pone en énfasis la problemática en las trayectoria de los alumnos. Como ya se mencionó el fracaso escolar es un proceso que no solo atañe a la escuela, sino al ecosistema educativo en general. Además de tener multiples causas, se hace hincapié en trabajará a través de la inclusión de todos los estudiantes desde la diversidad.

Se evidencia la preocupación de los responsables de la institución, que han manifestado la preocupación de la falta de capacitación de los docentes en las Tecnologías de Información y Comunicación (Tics), ya que son parte importante en la vida social.

Se pretende trabajar con capacitaciones en TIC con los docentes y en consecuencia con los estudiantes, para que se vayan incorporando estas mismas en las futuras planificaciones , haciendo hincapié en el área de Lengua, siendo ésta transversal a las demás materias.

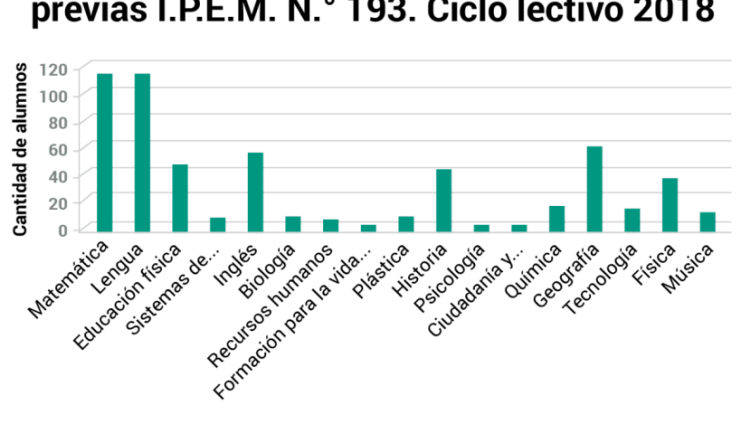

**Cantidad de alumnos por materias** previas I.P.E.M. N.º 193. Ciclo lectivo 2018

**Tabla 5: Cantidad de alumnos por asignatura y curso con materias previas (I.P.E.M. N°193, 2018)**

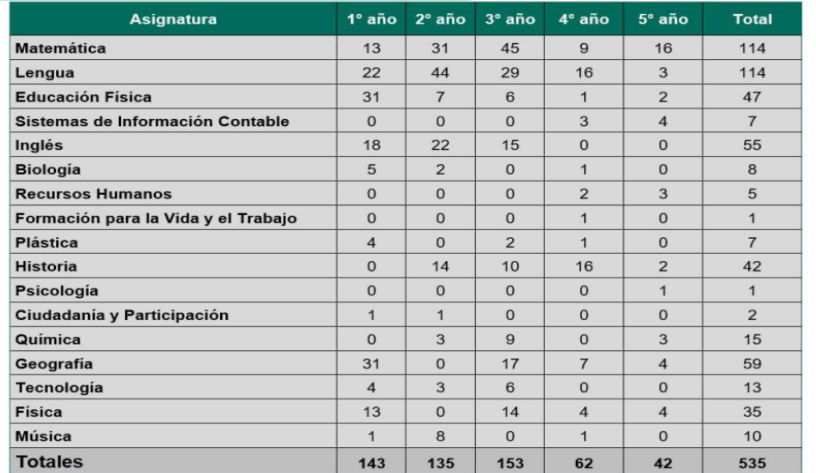

Fuente: Rojas, 2018.

(UES21,2009)

Este plan de intervención busca proponer posibles soluciones a esta necesidad que surge de la institución, a través de la reflexión y compromiso de parte de los docentes para crear espacios inclusivos, creativos y atravesado por las tecnologías.

## **Objetivo general**

Capacitar a los docentes de la Institución I.P.E.M. N° 193 José María Paz , Ciclo Básico, de la localidad de Saldán, en la implementación de las TICS en las áreas curriculares del proceso de enseñanza aprendizaje, fomentando el desarrollo de competencias y habilidades que permitan completar las trayectorias escolares.

#### **Objetivos específicos**

 Reducir el porcentaje de estudiantes que no completan sus trayectorias escolares.

 Capacitar a los docentes del Ciclo Básico en la implementación de herramienta pedagógica con las TICS, a través de talleres.

 Incrementar la utilización de las TICS en el mejoramiento de las trayectorias escolares.

#### **Justificación**

En la actualidad, resulta evidente que las TICs tienen un protagonismo en nuestra sociedad. La educación debe ajustarse y dar respuestas a las necesidades de cambio de la sociedad. La escuela como servicio público ha de garantizar la preparación de las futuras generaciones y para ello debe integrar la nueva cultura: alfabetización digital, material didáctico, fuente de información, instrumentos para realizar trabajos, etc.

En aulas heterogéneas, con diversidad de de trayectorias, modos y tiempos para aprender, es inevitable usar la tecnología, no como medio en si mismo, sino como un puente entre lo que les interesa a los estudiantes y lo que enseña la escuela.

Los actores que componenen la comunidad educativa señalan que ha sido un despropósito finalizar el programa Conectar Igualdades y el proyecto de mejora, ya que contribuían significativamente las trayectorias de los estudiantes. La ausencia del programa debilita la mejora de los aprendizajes de los jóvenes, es lo que expresaba la directora de la institución (UES21, 2019).

Y lo que refleja la evaluación del plan de gestión 2017 de la Institución, donde se puede observar o concluir que las materias que más se destacan por la cantidad de alumnos en condición de previo son: Lengua y Matemática. Luego Geografía e inglés. En el tercer lugar de relevancia en cuanto a la cantidad de alumnos, está Historia con 42

alumnos. Los que nos lleva a pensar que son posibles trayectorias escolares incompletas. Debido a múltiples causas.

Se presenta esta propuesta de intervención para incrementar o fortalecer el rendimiento académico de los estudiantes a través de las capacitaciones de los docentes en la utilización de las TICS, haciendo hincapié en el área de Lengua. Y aunque los estudiantes sean "nativos digitales" carecen de herramientas para adquirir el complejo mundo del saber, el conocimiento está al alcance de todos, la adquisición de los mismos requiere de herramientas de apropiación de saber mediado por el docente facilitador como sostiene (Merieu, 2018.p.25).

#### **Marco Teórico**

Desde el año 2014, la obligatoriedad escolar en todo el país **se** extiende desde los cuatro años de edad hasta la finalización del nivel de la educación secundaria. Este es un principio que está presente en las Leyes y normativas del sistema de educación. La obligatoriedad se relaciona con la permanencia de los estudiantes en la escuela, y ocuparse de esto, es lo que nos tiene que preocupar.

> La ley n° 26.206 ley de educación nacional título i disposiciones generales capítulo ii fines y objetivos de la política educativa nacional: h) Garantizar a todos/as el acceso y las condiciones para la permanencia y el egreso de los diferentes niveles del sistema educativo, asegurando la gratuidad de los servicios de gestión estatal, en todos los niveles y modalidades( Ministerio de Educación 2020, p.11).

La escuela, como microsistema del ecosistema educativo, es la principal responsable de crear oportunidades y facilitadora para lograr la permanencia de los estudiantes , permitiendo el logro de los objetivos propuestos por el sistema que es alcanzar la obligatoriedad del Nivel Medio.

Con respecto a la obligatoriedad relacionada al término de "Trayectorias escolares incompletas" Flavia Terigi plantea que no es novedad que las trayectorias escolares de muchos de quienes asisten a las escuelas en calidad de alumnos están desacopladas de los recorridos esperados por el sistema, y que han comenzado a ser objeto de atención en los estudios sobre infancia, adolescencia y juventud. Y que recientemente han pasado de la categoría INDIVIDUAL a la de PROBLEMA que debe ser atendido sistemáticamente.

La causalidad del fracaso escolar es multifactorial y comprende a diversos elementos que podemos analizar en el marco del ecosistema educativo. Nosotros haremos foco en los números de estudiantes con previas, repitencia, sobreedad (Tablas 5, 6 y 8). Y el desinterés como otra causa posible de las trayectoria escolares incompletas.

Nuestro sistema educativo se organiza por niveles, es gradual (la gradualidad establece el ordenamiento de los aprendizajes de todas las asignaturas que componen el curriculum en etapas delimitadas, y el tercer rasgo es la anualización de los grados de instrucción, que establece el tiempo previsto para el cumplimientro de esos grados. Los tres producen, determinados efectos en las trayectorias. Es la gradualidad combinada con la anualizacion, lo produce la repitencia (Flavia Terigi, 2007).

En esas situaciones, el estudiante está ubicado en una situación de re- hacerla, de re-cursarla, repetir… y en consecuencia surge el abandono.

La repitencia es uno de los factores que provoca la Sobreedad en el Nivel Medio, al respecto Falvia Terigi(2004)asegura que la permanencia de los jóvenes en el nivel secundario pareciera a costa de la sobreedad.

Las trayectorias escolares reales plantean el problema del desfasaje etáreo de grupos numerosos de estudiantes, que hace que haya grupo con distintas de edades, y muy heterogéneos, que plantean la necesidad de atender a la diversidad y a la inclusión.

> La inasistencia a clases de forma reiterada lleva inevitablemente al fracaso escolar y al abandono prematuro de la enseñanza, favoreciendo situaciones de desigualdad social, desempleo, delincuencia, etc.; convirtiéndose el problema educativo en un problema social, porque supone una limitación en las posibilidades de desarrollo intelectual, social y ético del/la menor (Postic, 2000.p.14).

 Entre las principales causas que provocan la inasistencia a clases de los estudiantes pueden ser : Desinterés del niño en el aprendizaje y bajo rendimiento escolar , existencia de una deficiencia que afecte el desempeño del niño en la institución , malas relaciones con el maestro, adicciones a juegos y deportes , incapacidad para integrarse al grupo, problemas familiares, ya sea por violencia familiar o falta de entorno familiar agradable y adecuado para el niño, problemas económicos, que causan que los niños tengan que trabajar en horas escolares ,falta de motivación del niño, que no considera agradable asistir a la escuela, entre otras.

> El desafío parece ser que las propuestas dejen de ser consideradas como compensatorias y se formulen y desarrollen en el marco de proyectos vinculados a la enseñanza de manera más abarcativa e integral, que

articulen una serie de acciones relevantes para que los alumnos aprendan mejor o recuperen sus aprendizajes (Jacinto y Terigi, 2007.p.32).

No se trata de normalizar las trayectorias sino de ofrecer una amplia gama de trayectorias educativas diversas y flexibles.

Y como dice Philip Mirieu (2008):

Hay que abrir el camino del saber dándole al saber de estos jóvenes un camino emancipador. Deben entender que no es en la transgresión social como se van a emancipar, sino a través de una transgresión mucho mayor: la transgresión de la inteligencia en contra de los prejuicios(p.47).

### **Actividades**

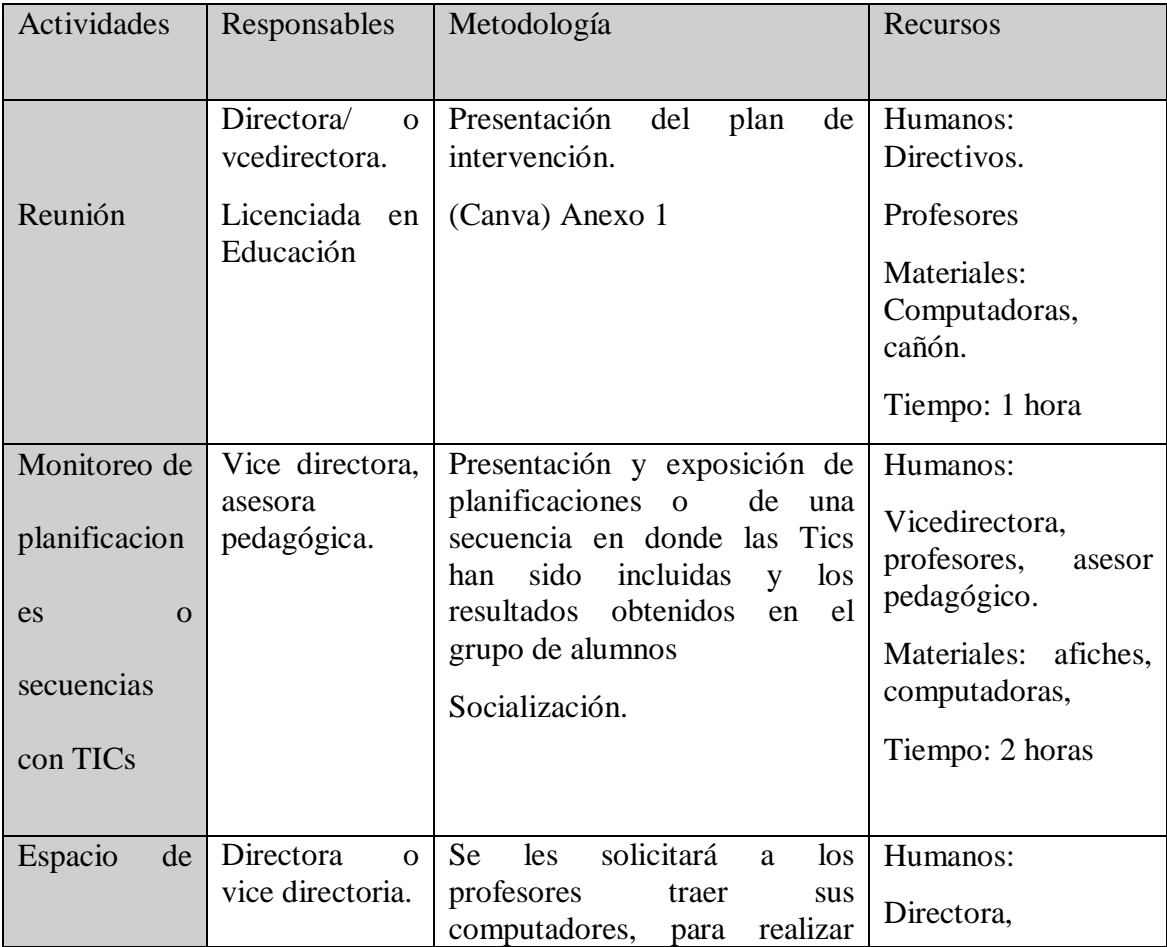

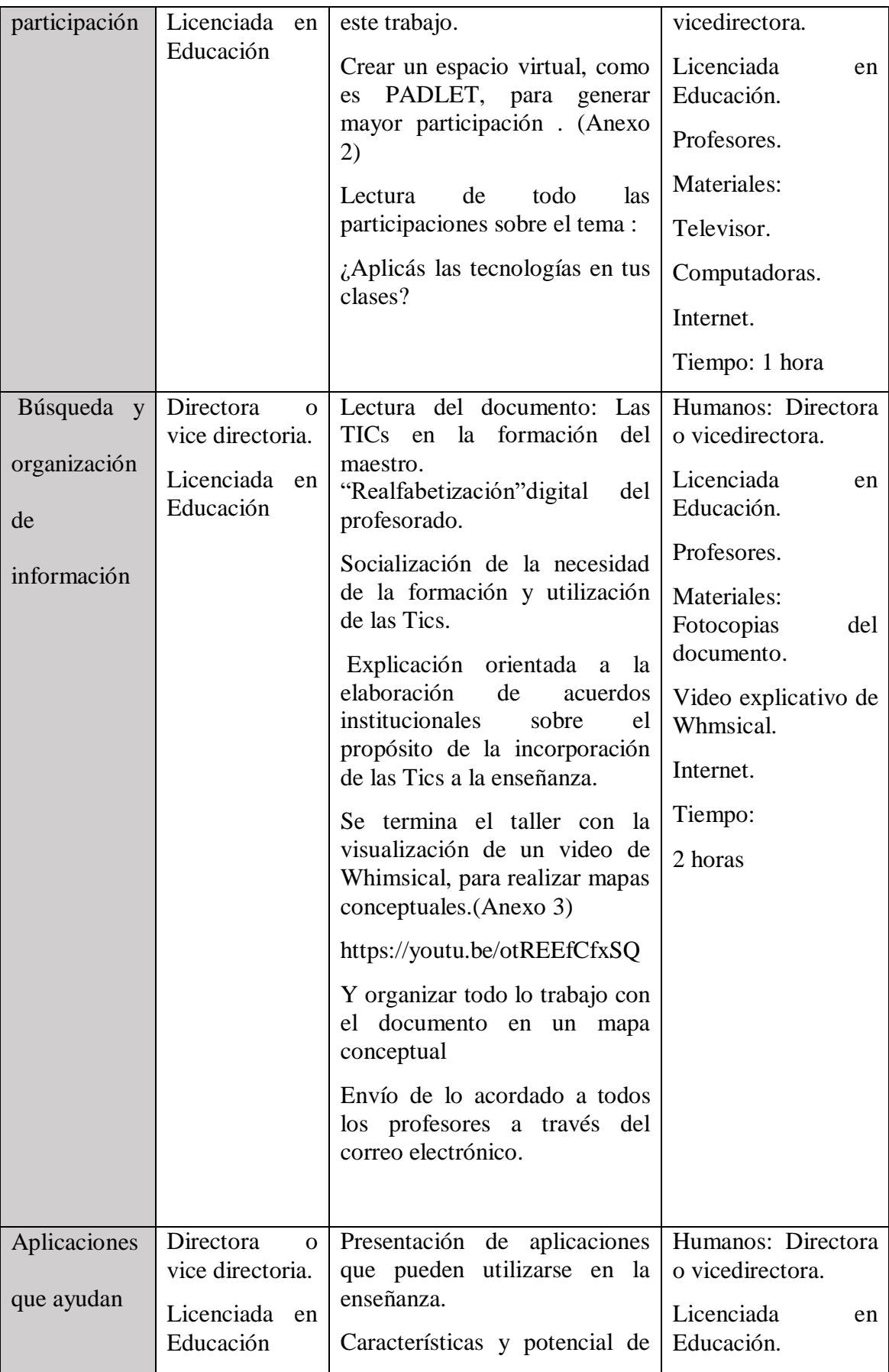

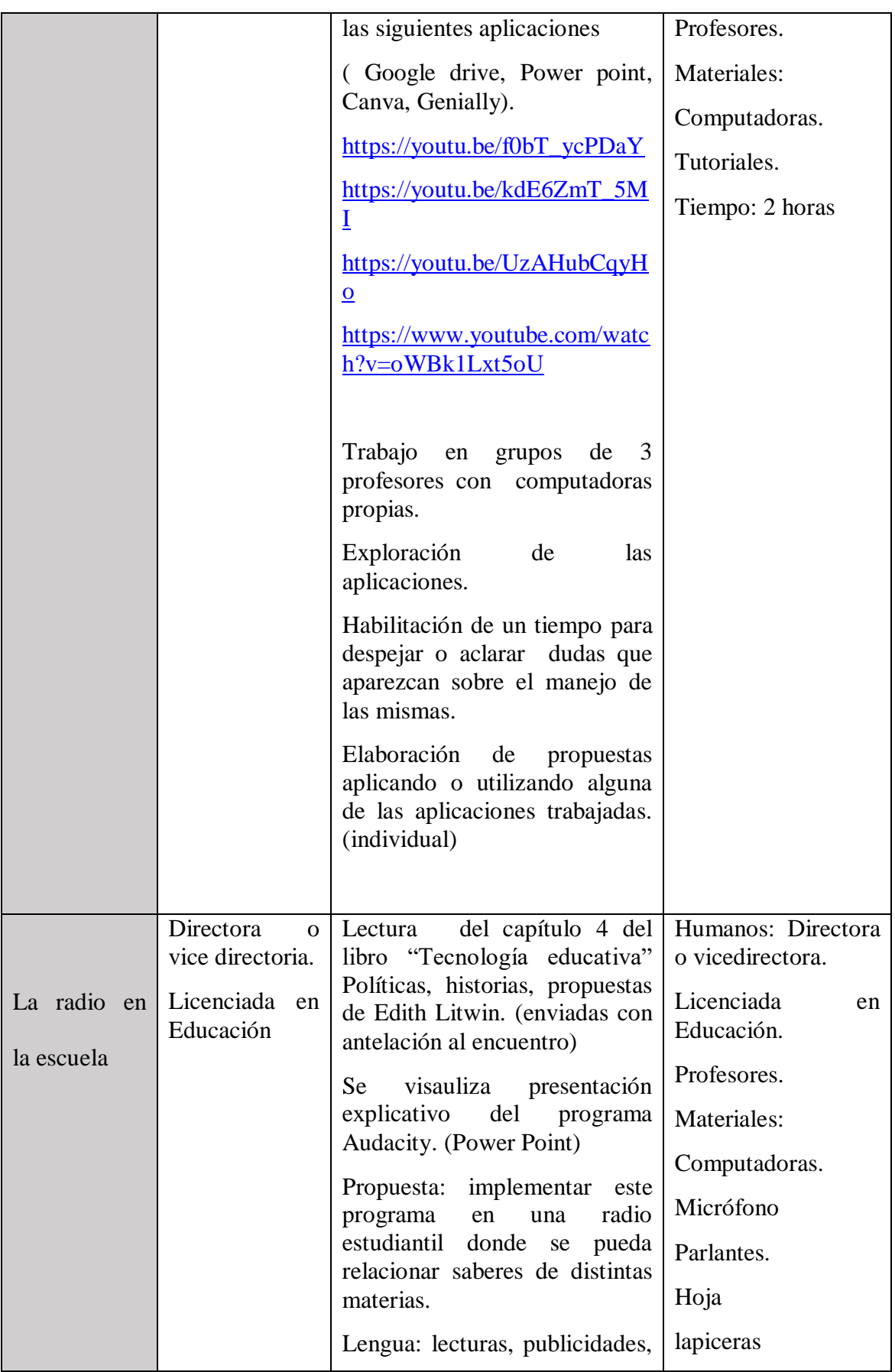

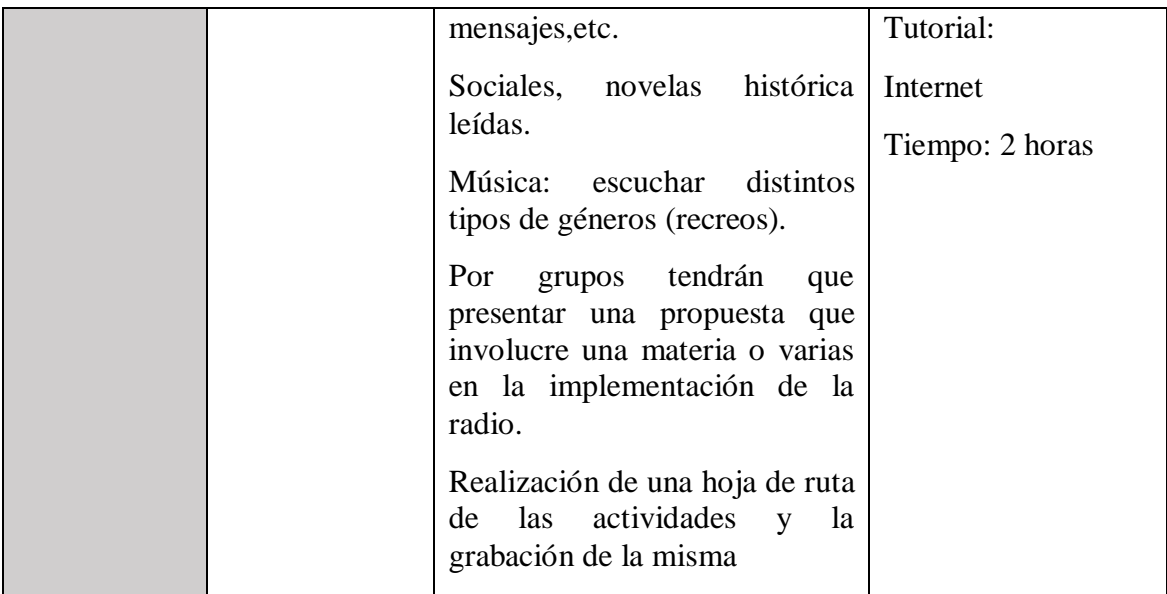

# **Cronograma**

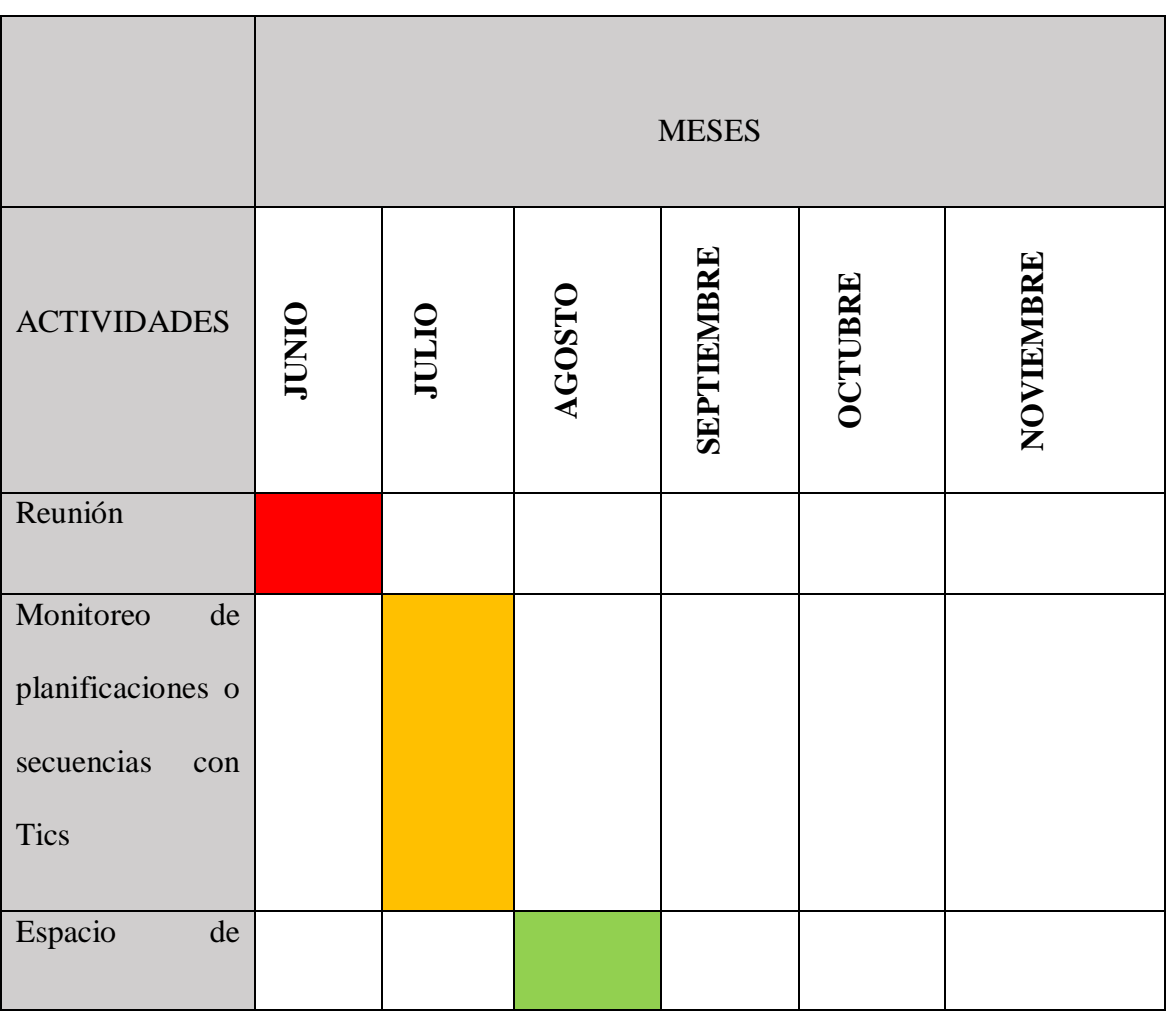

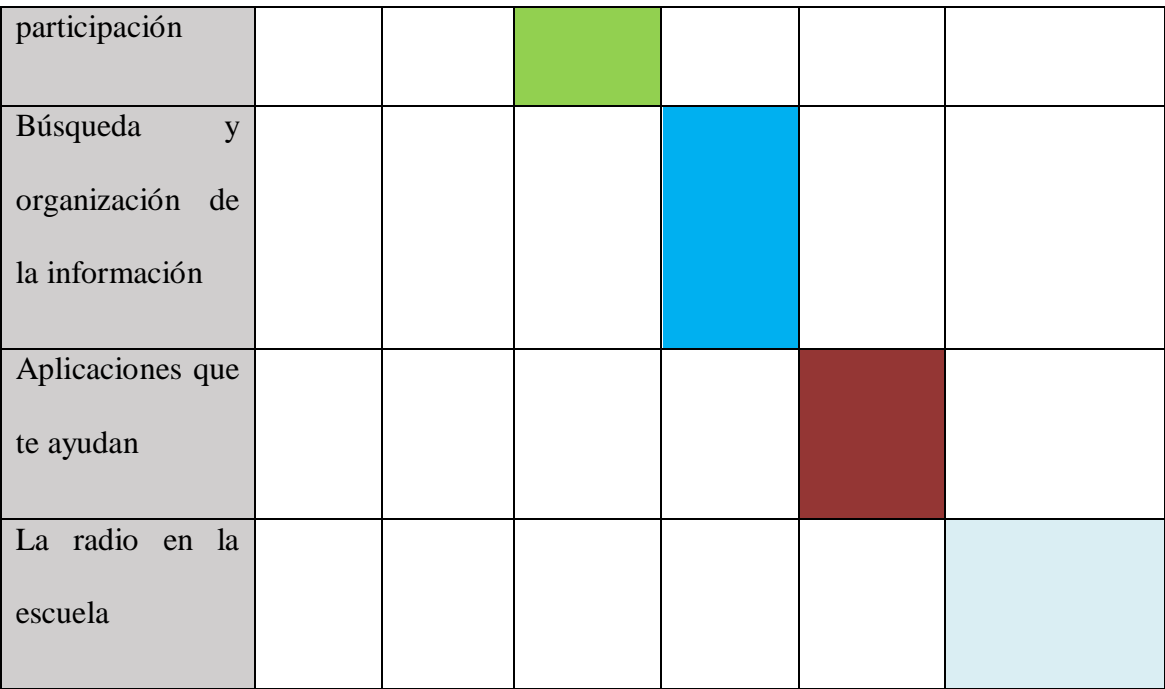

Fuente: Elaboración Propia, 2022.

# **Presupuesto**

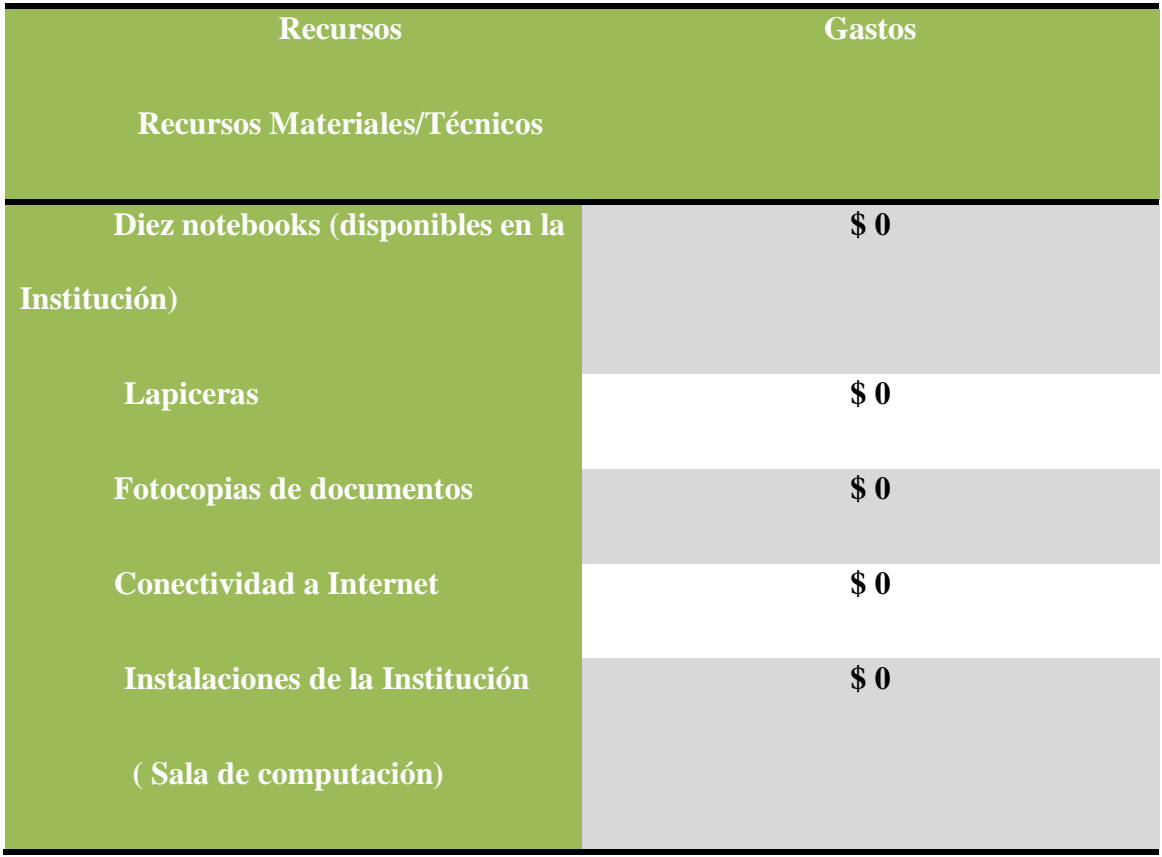

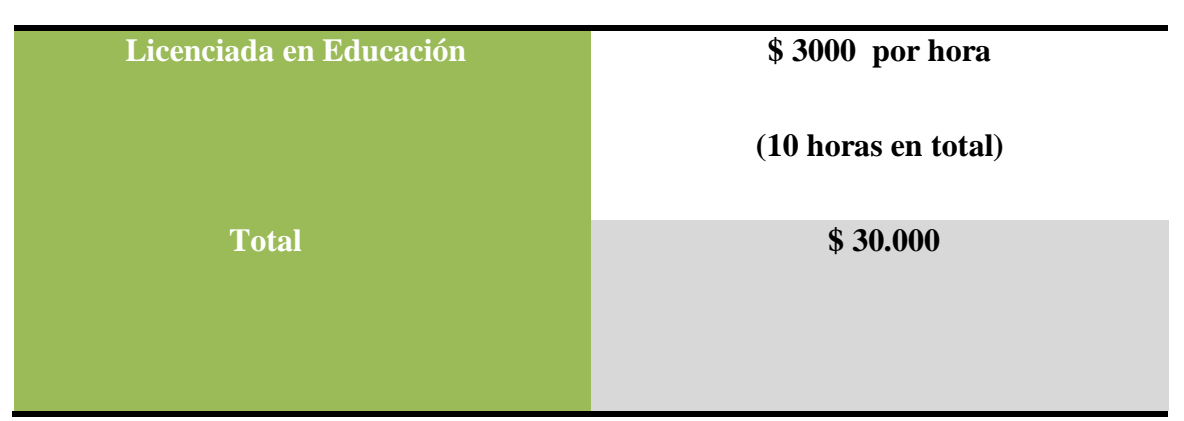

Fuente: Elaboración Propia, 2022.

Las fotocopias de los documentos, como la conección a internet, la utilización de la sala, lapiceras, resma de papel, la disponiblidad de notebook propiedad de la institución, no generan gastos externos a la misma.

#### **Evaluación**

Según Anijovich, R y Cappelletti, G ( 2017) expresan:

Si focalizamos nuestras miras en los aprendizajes, podemos responder definiendo algunas de las funciones de la evaluación: identificar errores y dificultades; promocionar un curso; guiar a los estudiantes en la revisión y mejora de sus producciones. En esa línea, la evaluación puede utilizarse también para reorientar la enseñanza, si es que se analizan y se ponen en diálogo los resultados obtenidos por los alumnos y la enseñanza utilizada (p.16).

Debemos tomar a la evaluación como una oportunidad para aprender y mejorar…..

En nuestra intervención debemos hacer hincapié en evaluar a través de evidencias:

-Participación y compromiso asumido de los profesores para realizar las actividades planteadas.

-Observación de clases, si se están implementando lo trabajado en los talleres.

-Revisar planificaciones de los docentes.

-Revisar porcentajes de estudiantes que aprobaron las materias.

- Comparar porcentajes de resultados con los de años anteriores.

-Evaluar el impacto producido al finalir el ciclo lectivo o al inicio del siguiente año, en la etapa de diagnóstico.

#### **Resultados esperados**

Se espera que los docentes que participaron de los talleres de capacitación logren incorporar y utilizar las TICs en sus planificaciones, que sus propuestas pedagógicas despierten el interés de los estudiantes para motivarlos, para que se sientan familiarizados con lo que utilizan a diario, relacionando con su proceso de aprendizaje. Que el repertorio de aplicaciones y programas utilizados, se amplie gradualmente, mejorando la calidad de las propuestas para que los estudiantes puedan aprender significativamente y logren completar sus trayectorias.

Y que sirva como insumo y retroalimentación esta experiencia con el empleo de las nuevas tecnologías de información y comunicación , entre los docentes (titulares y suplentes) y la comunidad educativa toda. Y a través de reuniones o de medias jornadas para comunicar, compartir los resultados o el impacto positivo que se esperaba en las trayectorias de los estudiantes.

#### **Conclusión**

La modernidad nos exige, estar actualizados en forma constante. Son desafíos que se presentan en nuestro contexto. La introducción de las nuevas tecnologías en la escuela secundaria y las transformaciones subjetivas que tensionan e interpelan saberes acumulados y reproducidos históricamente, son algunos de esos desafíos.

Los sentidos construidos por los docentes en torno del empleo de las tecnologías educativas, se encuentra en un entramado de tradiciones, oportunidades y expansión relacionados con la enseñanza y el aprendizaje.

El desafío es pensar y comprender la realidad social que nos interpela. Comprender el potencial de las TICs en los procesos de construcción del aprendizaje.

En este plan de intervención se pretende hacer un aporte sobre el tema del uso de las TICs en la escuela secundaria, como una posibilidad de inclusión y no solo como una adaptación a los cambios en las formas de enseñar para lograr completar trayectorias. Además nos permitan pensar estrategias que desafíen a nuestros/as estudiantes y generen instancias de aprendizaje que nos permitan reinventar las clases y construir una escuela más accesible, de calidad y más justa para todos y todas

Reconociendo la multidimensión de la problemática , el abordaje del tema hace hincapié en la formación de los docentes.

Por otra parte, algunas de las limitaciones de este proyecto podría enmarcarse en los destinatarios a los cuales va dirigida indirectamente: ciclo básico del I.P.E.M. Sabiendo que resta incursión en otros personajes o actores claves de la problemática( Ciclo Orientado).

Se consideran posibles contingencias que podrían limitar el éxito de la intervención, una de ellas : no contar con una buena conectividad a internet . Ya que las actividades en su totalidad se realizan utilizando aplicaciones.

Con la llegada de las tecnologías a las aulas se ponen de relieve, negociaciones, traducciones, adaptaciones y apropiaciones diversas, en tanto se incorporan a la escuela, como institución cultural que posee sus propias formas de relacionarse con los saberes. Pero es relevante, sobresaltar la apertura de la institución al cambio. Y a la necesidad de él.

Desde la experiencia personal en la elaboración de este trabajo, se observa como fortaleza la utilización de la bibliografía y la lectura de autores recomendados, las experiencias de trabajar en el CAI, durante cinco años que fueron de insumo para planificar actividades utilizando la tecnología y el tener una mirada más flexible sobre cada una de las trayectorias reales de los estudiantes, ya que de esta manera se pudo buscar acuerdos, estrategias y modos de trabajo colaborativo . En cuanto a limitación, se puede mencionar que el tiempo fue un elemento muy importante y reducido, ya que otras actividades diarias como el trabajo, capacitaciones y familia, también requirieron del mismo.

## **Referencias**

Anijovich, R y Cappelletti, G (2017) La evaluación como oportunidad.1ª ed.- Ciudad Autónoma de Buenos Aires: Paidós.

Choque Laurrari, R. (10 de Mayo de 2009). Ecosistema Escolar y Fracaso Escolar (n° 49/ 4 ed.). Organización de Estados Iberoamericanos para la Educación, la ciencia y la Cultura (OEI).

(UES21,2019 a). I.P.E.M. N°193. Entrevista a la Directora Recuperado de: siglo21.instructure.com/courses/16993/pages/plan-de-intervencion-modulo- $0#$ org $1$ 

(UES 21, 2019bcdefg) Módulo 0.Plan de Intervención I.P.E.M N° 193. Recuperado de: siglo21.instructure.com/courses/16993/pages/plan-deintervencion-modulo-0#org1

Flavia Terigi (2007) *Los desafíos que plantea las trayectorias escolares*.III Foro Latinoamericano de Educación. Jóvenes y docentes. La escuela secundaria en el mundo de hoy. FUNDACION SANTILLANA.

Ley 26.206 de Educación Nacional Argentina.

Litwin, Edith (1995) Tecnología educativa.Política, historias,propuestas.Buenos Aires: Paidós

Gutiérrez, Martín Alfonso (2008) Las Tics en la formación del maestro. *"*Realfabetización" digital del profesorado*.Revista Interuniversitaria de formación del Profesorado,*vol.22,núm 3,pp. 191-206. Universidad de Zaragoza. Zaragoza, España. Recuperado de http://www.redalyc.org

Merieu, Philip (2008) La opción de educar y la responsabilidad pedagógica"

Merieu, Philip (2018) Frankenstien vs Meirieu ¿por qué en tiempos de digitalización de la cultura es necesaria una pedagogía contra la fabricaciób? Diálogos sobre pedagogía, a propósito de…los límites de la ciencias, la tecnología y la educación. Instituto Superior de Estudios Pedagógicos.Villa María.

Postic (2000) *Observar las situaciones Educativas*. Narcea Ediciones, Madrid.postic m. Y KETELE J.M. (1988)

<https://padlet.com/susanaluucero9/cw18sxwzuerunu01> <https://youtu.be/UzAHubCqyHo> <https://www.youtube.com/watch?v=oWBk1Lxt5oU> <https://youtu.be/otREEfCfxSQ>

## **Anexo 1 ( Capturas de las diapositivas de la presentación)**

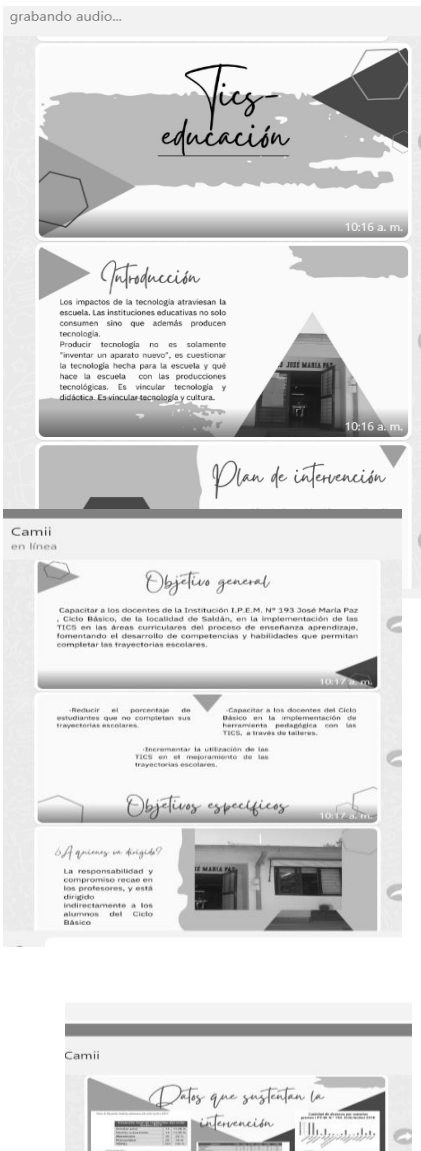

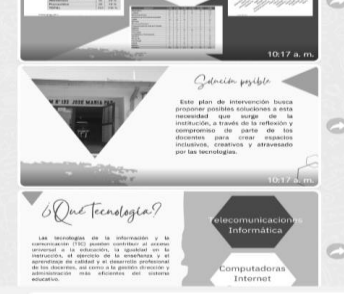

#### **ANEXO 2 Padlet**

#### **Introducción (explicación )**

Aplicación que nos permiten desarrollar actividades que quizás antes resolvíamos en el aula con algunas cartulinas y marcadores.Las Apps que nos permiten armar murales virtuales colaborativos, presentaciones interactivas (allí podemos desde armar un pizarrón colaborativo durante una clase sincrónica hasta construir un museo virtual con nuestros/as estudiantes de modo colaborativo). Quizás ahora podamos pensar en Apps que nos acercan formatos diversos de Flyers que podrían reemplazar esos folletos o trípticos de papel que antes traían a la escuela para compartir con sus compañeros/as, quién dice que no podemos crear esas mismas campañas de concientización en las redes sociales con folletos virtuales por ejemplo. Otro gran punto a favor de reconvertir nuestras actividades con la ayuda de estas herramientas es la posibilidad de almacenar virtualmente toda esta información, mostrarla a la comunidad y viralizar los resultados a los que llegamos logrando trascender las paredes del aula.

 Se utiliza esta aplicación para fomentar la participación de los docentes sobre el tema La utilización de las TICs en las aulas.

 Cada docente con su computadora, escribe dando su opinión al respecto.

 Se proyecta el sitio de participación en una pantalla para socializar las opiniones de los colegas. Y comentar sobre ellas.

• Tiempo estimado: 2 horas

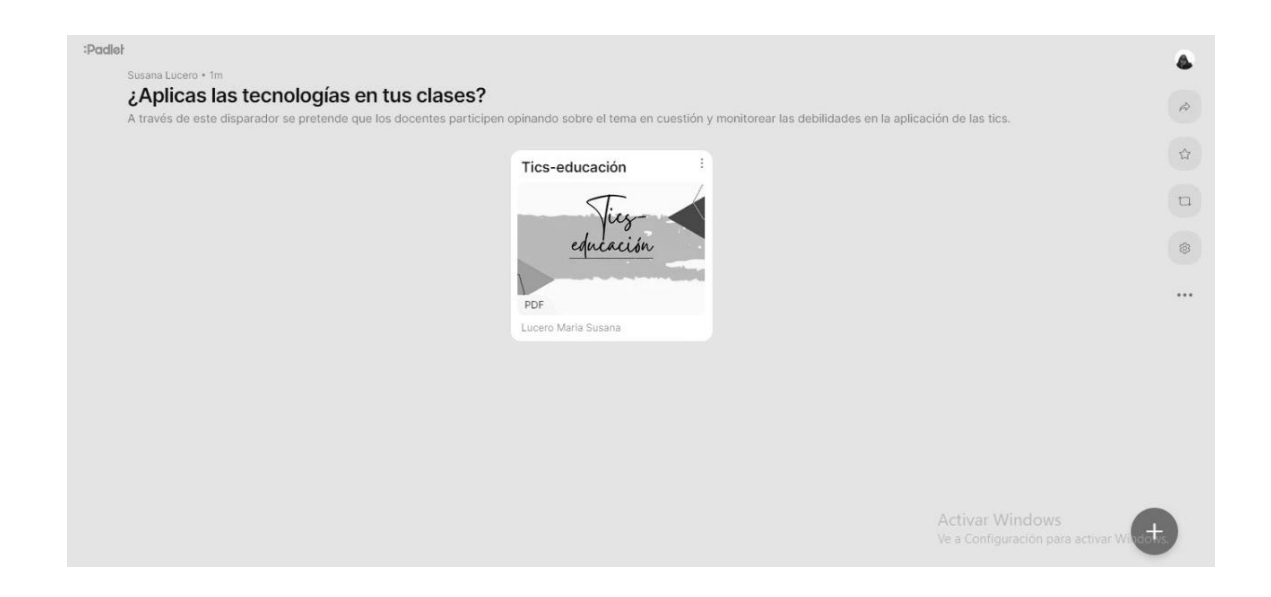

#### **ANEXO 3**

¿Qué es Whimsical? Espacio de trabajo visual colaborativo que te permite crear diagramas de flujo, diagramas y notas adhesivas virtuales. Las herramientas que ofrece la plataforma permiten al usuario crear muchos tipos de espacios de trabajo. Desde su web muestran como principales posibilidades las de crear documentos de texto, diagramas de flujo, tableros kanban y bocetos de diseño gráfico.

¿Cómo funciona Whimsical?

Workspaces y tableros. La base de Whimsical, como suele suceder con estas herramientas, son los workspaces.

Dentro de cada uno de estos, el usuario y/o su equipo pueden crear tableros con

los

disímiles tipos de herramientas que hay.

En ese sentido, el flujo de trabajo es el típico de plataformas como esta. Tenemos una barra lateral con las opciones para este workspace, y ya dentro del tablero una barra con las opciones de edición.

Además, dentro de cada tipo de tablero, los elementos independientes pueden tener muchas opciones que el usuario puede ajustar, por ejemplo, los colores de las tarjetas en un tablero kanban.

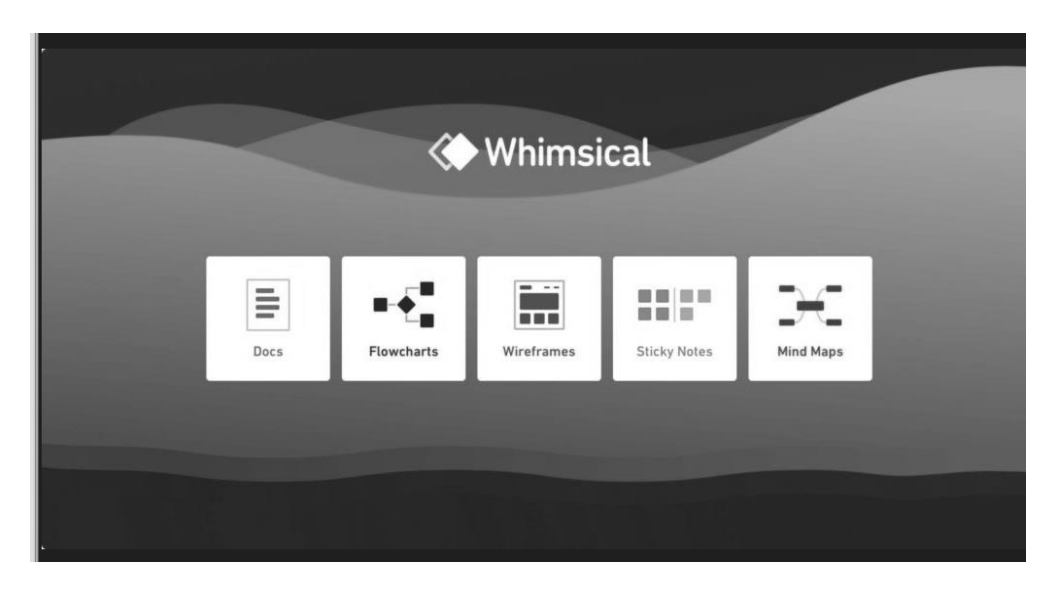

Se recupera la lectura de Realfabetización" y los acuerdos institucionales se le propone a los docentes para que organicen la información en una mapa conceptual.

Se socializan las dificultades y los aciertos en el manejo de la aplicación.

Tiempo: 2 horas.

## **ANEXO 4**

En este encuentro se trabajará y explorará las distintas aplicaciones ( google drive, canvas, power point y geneally).

Se visualizará los videos sobre los mismos.

Se socializan preguntas y dudas para aclarar o corroborar certezas.

Se propone a los docentes elaborar una propuesta desde las áreas donde se desempeñan, utilizando una aplicación. La que deberán realizar en forma individual. Y enviársela a la capacitadora ( insumo sobre la que se va trabajando en la capacitación)

Tiempo: 2 horas

#### **Explicacion de Google Drive**

¿Qué es Google Drive?

Google Drive es un paquete de recursos ofrecido por Google que tiene como objetivo facilitar el día a día de quien necesita producir y al mismo tiempo almacenar contenido en Internet. Pero la herramienta va mucho más allá del simple almacenamiento. Permite compartir contenido con otros usuarios, con colaboración, incluso, en tiempo real, además del intercambio de mensajes y comentarios de forma sencilla e intuitiva entre los colaboradores. Otro punto fuerte de Google Drive es la sincronización. Cuando trabajamos en un entorno sin conexión, como Microsoft Word, estamos obligados a guardar el material cada vez que utilizamos una nueva máquina. Para dar continuidad en el mismo archivo, es necesario que se haga su transferencia entre los ordenadores. Con la sincronización de Google Drive, todo el contenido se almacena y se guarda en una misma ubicación de forma automática. Esto significa que es posible perder el contenido, o incluso abrirlo en su dispositivo móvil (si ya ha descargado la aplicación de Google Drive), continuar un trabajo en máquinas o incluso redes de Internet distintas. Y no estamos hablando de la sincronización solo de los archivos de texto. Las imágenes, videos y fotos se pueden sincronizar de forma automática también. Todo el material se guarda en la nube, con seguridad, y puede ser accedido por el usuario cuando desee y desde donde desee.

¿Cómo utilizar Google Drive?

Una de las grandes ventajas de Google Drive es su facilidad de uso.

Para acceder al paquete de recursos de Google Drive, basta con que el usuario tenga una cuenta de correo electrónico de Gmail. Este es, en realidad, el único requisito para que cualquier persona sea capaz de empezar a disfrutar de las ventajas ofrecidas por Drive.

El acceso se puede realizar tanto a través del ordenador como a través de dispositivos móviles, siempre y cuando tengan la aplicación de la unidad descargada en estos dispositivos. Esto significa que no es necesario utilizar siempre la misma máquina para continuar un trabajo, ya que la sincronización de esta herramienta permite que todo el material se almacene en un mismo lugar, independientemente…

#### Ventajas

En primer lugar, hay que recordar la función básica de Drive, el almacenamiento de datos. Este almacenamiento se realiza en la nube, lo que significa que todo el material sincronizado se dirige a un servidor exclusivo de Google. El contenido está disponible para acceso, visualización y descarga por el usuario, cuando y donde quiera.

La seguridad de guardar archivos en la nube es gigante. Si hay pérdida de equipo fisico, como el ordenador o el móvil en el que el material estaba originalmente, es fácil

recuperar todo con el acceso a Google Drive. Otro punto que hace de Google Drive un gran editor en nube es el hecho de ser una plataforma intuitiva. Incluso los usuarios con conocimientos básicos pueden aprovechar los recursos ofrecidos.

Sin mencionar que Google Drive puede ser utilizado de forma gratuita, sin la necesidad de comprar ninguno de los servicios. Los planes pagados existen, como dijimos, pero es posible hacer muchas cosas sin pagar absolutamente nada.

Desventajas

Pero, como no todo son flores, hay algunas desventajas que deben ser consideradas por los usuarios.

Una de ellas es que buena parte de los servicios solo puede ser realizada de forma virtual, o sea, en el ambiente online. Si existe una interrupción en la conexión a Internet, es dificil proseguir con el trabajo. Sin embargo, existe la opción de activar la

edición sin conexión, que resuelve parte del problema. Otra desventaja de Google Drive, pero que también es una cierta ventaja, es la edición conjunta del material

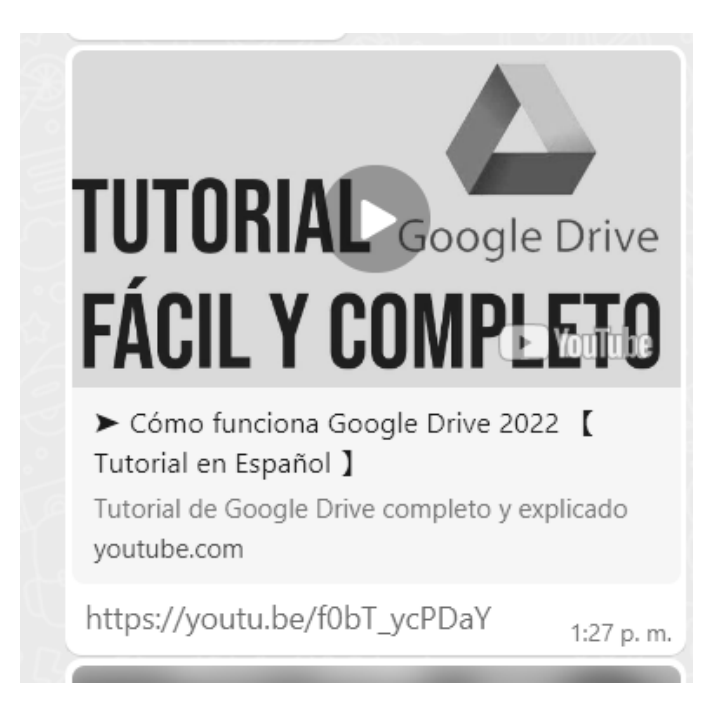

¿Qué es PowerPoint?

Microsoft PowerPoint es un programa informático que tiene como fin realizar presentaciones en forma de diapositivas. Se podría decir que las tres funciones principales de este programa son: insertar un texto y darles el formato que se desee por medio de un editor, insertar y modificar imágenes y/o gráficos, y mostrar las diapositivas en forma continua con un sistema determinado, esta función es la más característica de Power Point.

Tanto en el ámbito laboral, para hacer presentaciones en una conferencia, o en el ámbito educativo, utilizado para explicar clases, es muy frecuente el uso de este programa, en combinación, si se desea, con los demás incluidos en el paquete Office (como es el caso del Word y Excel). A su vez, ofrece a sus usuarios la posibilidad de combinar imágenes y textos, además de poder sumarle música o animaciones. Nos brinda una gran variedad de opciones y funciones para que nuestros trabajos puedan ser lo más creativo y atractivo posible para los espectadores. Será un desafio para el usuario poder lograr una perfecta presentación y poder representar sus ideas y su objetivo en estas diapositivas. Para hacer más completa su labor, PowerPoint ofrece una gran variedad de diseños de fuente, imágenes predeterminadas y animaciones para que las presentaciones sean aún más originales. Al ser un programa especifico para las presentaciones, es mucho más efectivo que, por ejemplo, el programa Word.

En la actualidad, PowerPoint le ofrece a sus usuarios diversas funciones que ayudan a crear presentaciones únicas. Poder crear diapositivas entre varios usuarios en distintos ordenadores, poder combinar y comparar distintas versiones de presentaciones, poder editar y trabajar videos dentro de las mismas, crear diapositivas en 3D, sumar capturas de pantallas y poder guardar automáticamente los trabajos en casos de que se cierren por accidente, son algunas de las tantas características que la última versión de PowerPoint posee hoy en día.

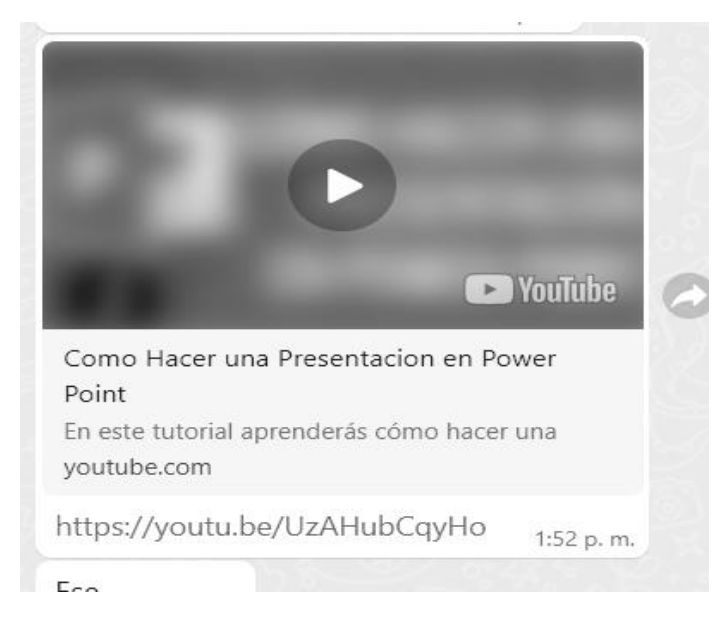

#### ¿Qué es Genially?

Es una herramienta para crear contenido visual con el que los usuarios pueden interactuar: infografías, presentaciones, mapa. Esta herramienta desarrollada en España está mejorando continuamente su interfaz: Genially ofrece todo tipo de plantillas con diseños muy atractivos y están preparando nuevas funcionalidades para añadir. UTILIDAD Como herramienta de presentación podemos crear: presentaciones, infografías, imágenes interactivas, mapas, e-poster, galerías de fotos, ecard, calendario… Utilidades en educación: HERRAMIENTA DE APRENDIZAJE AUDIOVISUALES: Transmitir conceptos, se pueden lograr fácilmente soportes mucho más originales que faciliten captar y mantener la atención de los estudiantes al poder ser interactivos. Elaborar Paisajes de aprendizaje con contenidos teóricos llamativos en el que se pueden incluir textos, audios, vídeos y enlaces, además de insertar tareas y evaluación de dicho paisaje. Herramienta sencilla y potente para que los alumnos realicen trabajos o presentaciones.

Ventajas y desventajas ventajas

Gran cantidad de formatos de presentación. Gran cantidad de modelos ya realizamos que podemos usar o modificar. Podemos insertar gran cantidad de recursos en formato texto, audio, vídeo, mapas…además la propia aplicación presenta gran cantidad de iconos para insertar y a los que se pueden dar interactividad. Podemos modificar en cualquier momento y se mantiene la URL, muy útil si tenemos insertado nuestra presentación en un blog una web. Si hay recursos que utilizamos frecuentemente en nuestras presentaciones podemos guardarlos en la plataforma para poder utilizarlos y no tener así que cargarlos cada vez que queramos utilizarlos. (Imágenes, colores, tipografía). Podemos compartir de diferentes formas y obtener código html para insertar la presentación en otro espacio web. Podemos compartir una presentación con otras personas para trabajar todos en el mismo lienzo.

## DESVENTAJAS

Un inconveniente importante es poder agrupar tus presentaciones por familias en carpetas o algo parecido, al tener pocas presentaciones es necesarios pero si tienes muchas, el poder ordenarlas para encontrarlas fácilmente serviría de ayuda. La visión en móvil se desvirtúa, pero tiene una pestaña en la configuración de la presentación por si quieres que se reduzca tamaño en el móvil.

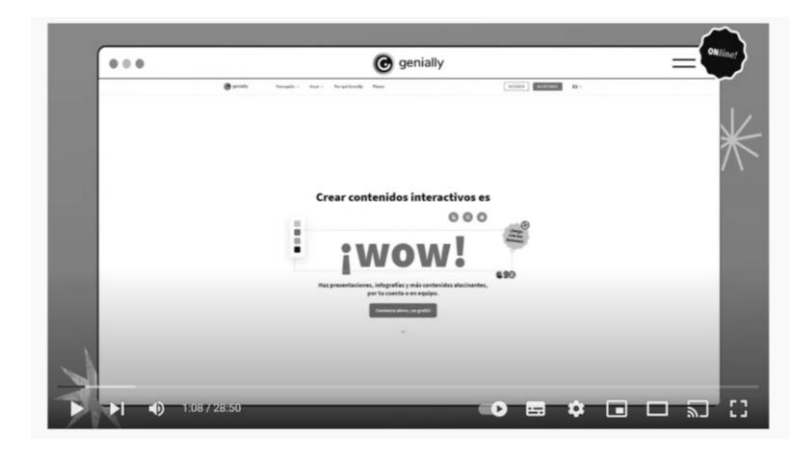

¿Qué es canva?

Canva es una web de diseño gráfico y composición de imágenes para la comunicación, se trata de un portal que está ganando mucha popularidad debido a su enorme flexibilidad, permitiéndote crear diseños personales, educativos o profesionales de panfletos, papelería, y otros tipos de proyectos múltiples.

El funcionamiento de Canva es extremadamente sencillo, y cualquier persona va a poder realizar sus composiciones sin necesitar conocimientos de diseño gráfico. Vas a tener una pantalla principal en la que en la izquierda hay una columna con el menú de opciones y elementos que puedes añadir, y a la derecha tienes tu creación.

Puedes utilizar muchos tipos de plantillas, y con ellas ya tendrás una composición predefinida muy visual. Esta composición vas a poder cambiarla por completo, ya que podrás hacer doble click en los textos para cambiarlos, pulsar en elementos gráficos para seleccionarlos y editarlos para que queden como quieras, o directamente para borrarlos.

Ventajas de Canva

1. Simple, online y gratuito

No tienes que ser un experto en diseño para poder usar la herramienta, ni descargar o comprar software de Adobe que suelen tener costos elevados y no se justifican si no eres diseñador.

#### 2. Plantillas personalizadas

Puedes utilizar plantillas prediseñadas y adaptarlas a tu marca de una manera sencilla, o bien crear las tuyas propias.

#### 3. Librería de imágenes y elementos

Cuenta con más de un millón de imágenes y elementos gratuitos que puedes utilizar para tus diseños y se pueden adquirir imágenes premium por poco dinero.

También permite armar una librería con todos los elementos de tu identidad visual a un clic y en el mismo lugar.

Desventajas de Canva

1. Es pixel-based

Esto significa que la herramienta trabaja con pixeles y no con vectores, generando limitaciones para ciertas piezas gráficas, como logos.

2. Limitaciones de diseño

Tal vez no entiendas de qué hablo si no estás familiarizado con el paquete Adobe, pero Canva tiene muchas limitaciones de creación que no permiten acabados profesionales. Un ejemplo: sus opciones de manejo tipográfico son muy básicas.

#### 3. Masividad

Sí, Canva cuenta con miles de plantillas, pero también con millones de usuarios. Puedes encontrarte utilizando las mismas plantillas que otros negocios, lo que hará difícil tu diferenciación.

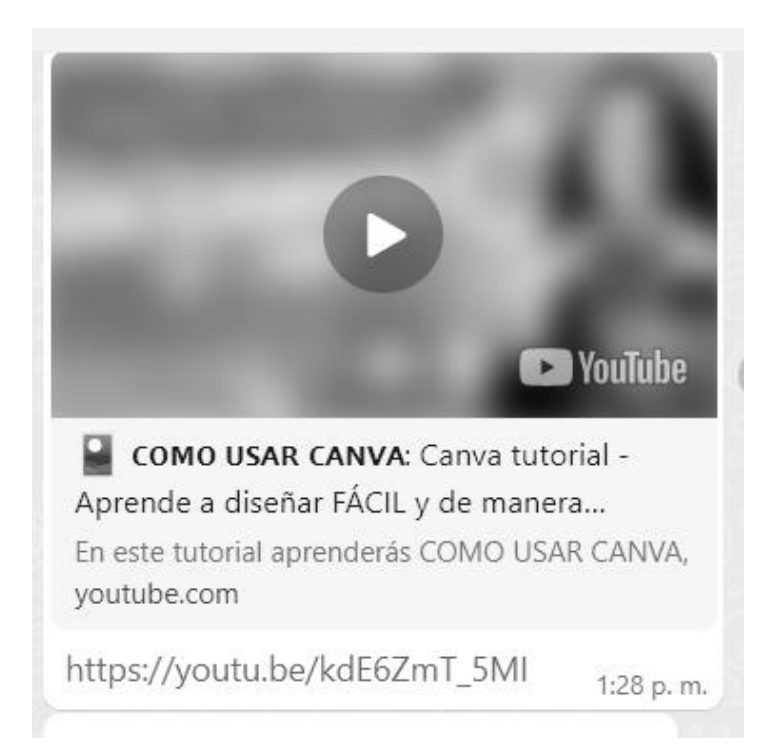

#### **Anexo 5 (audacity)**

En este encuentro presencial, se propone a los docentes la recuperación de la lectura del capítulo 4 del texto "Tecnología Educativa" Políticas, historias, propuestas de Edith Litwin.

Para concientizar sobre la necesidad de la formación y la capacitación de los docentes en el manejo de las TICs.

-Se le propone a los docentes la utilización de un programa llamado audacity, para implementar una radio estudiantil. El principal propósito de la radio es la promoción de actividades creativas, imaginativas y entretenidas, donde fuera posible educar, educarse, entretenerse y además, facilitar a los estudiantes un espacio para la reflexión y fomento de la criticidad. La explicación del programa se realiza a través de un power point.

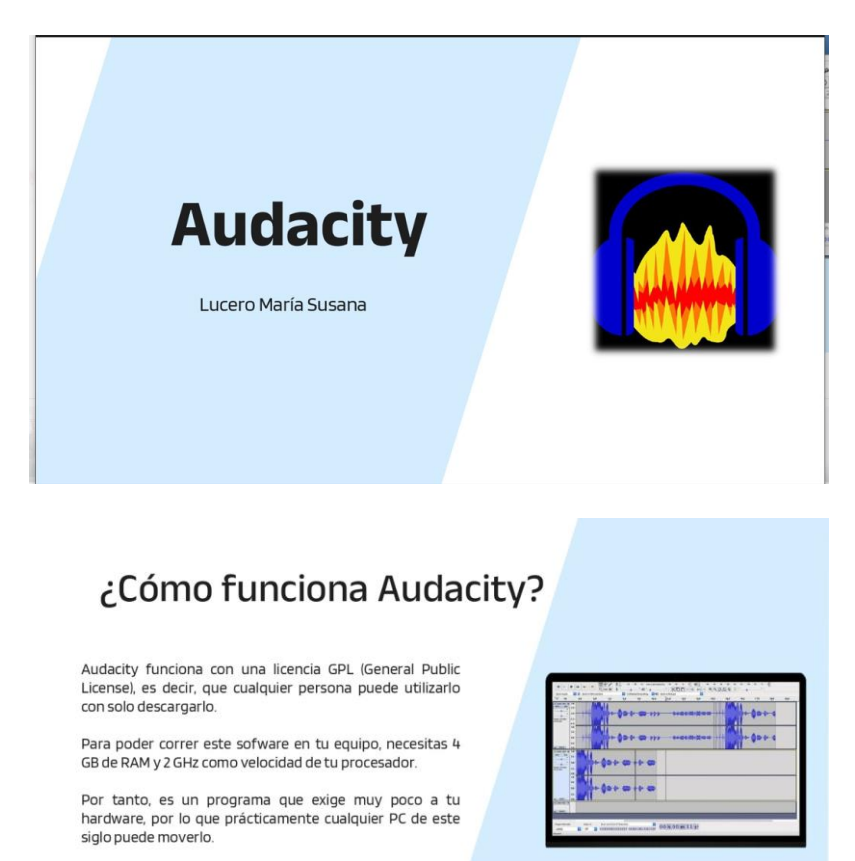

## ¿Qué es y para que se utiliza?

Audacity es un potente<br>editor\_y\_grabador\_multipista de audio que nos permite, entre otras funciones:  $\begin{array}{c|c|c|c} a & b & c & c \\ b & c & d & d \\ b & d & d & d \\ b & d & d & d \\ \hline \end{array}$ Constitution of the state of the state of Realizar grabaciones<br>desde diferentes fuentes  $14.0$ 

#### **Descargar Audacity gratis**

Descargar Audacity es gratis y te permite usarlo con licencia legal y completa.

#### \* INSTALAR AUDACITY EN WINDOWS

- Realizar sonoras

The instalar Audacity en Windows, tan solo tienes que ir al enlace anterior y descargar la<br>ultima versión.

Una vez descargado el programa, haz clic en el instalador y sigue los pasos que te indica.

En aproximadamente 1 minuto, tendrás tu Audacity operativo.

#### \* INSTALAR AUDACITY EN MAC

El proceso de instalación de Audacity en Mac es muy similar.

Descarga el programa, abre el ejecutable y sigue las instrucciones.

Este software también está disponible para Linux.

## Cómo usar Audacity

1. EDITAR PREFERENCIAS EN AUDACITY<br>Lo primero que deberíamos hacer es administrar las preferencias de calidad de la grabación.

#### 2. AHORA TE TOCA GRABAR TU SHOW

2. AHORA TE TOCA GRABAR TU SHOW<br>Para grabar un podcast, editario y añadirie un detalle que nos diferencie del resto, vamos a trabajar con esos tres<br>botones de la barar de herramientas.<br>El icono del asterisco (modo Multiher

#### 3. CÓMO CORTAR Y EDITAR AUDIO

- Con Audacity no hace falta que comiences a hablar nada más pulsar el botón de grabar.
- Tampoco que detengas la grabación porque necesites un par de segundos cuando pierdes el hilo. Te puedes tomar tu tiempo cuando hables, no hay problema.
- $\mathcal{L}^{\mathcal{L}}$ Esos silencios se pueden eliminar.
- · Lo mismo para partes que contengan audio que no queramos incluir en la grabación.
- $\ddot{\phantom{0}}$ Con la herramienta de Selección marcamos el segmento que queremos eliminar. Para ello basta con arrastrar el cursor.
- En este caso será un silencio, que en el espectrograma se di este caso sera un siencio, que en el espectrograma se<br>visualiza como una línea plana. También podemos<br>seleccionar por franjas de tiempo con la herramienta Desplazamiento
- $\bullet$ Accedemos a la pestaña Editar y luego a Eliminar audio o etiquetas.
- De esta manera los silencios que nos pueden quedar al comienzo o al final de una grabación son eliminados.
- · La cantidad de efectos que puedes usar en Audacity es extensa y alcanza niveles casi profesionales.

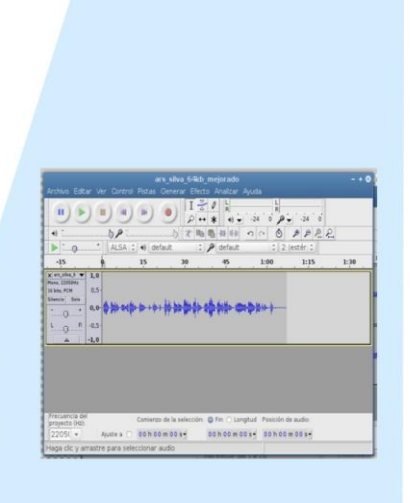

4. USAR UN ARCHIVO DE LA BIBLIOTECA<br>Si el resultado no nos gustase, o quisiéramos mejorar algún podcast grabado anteriormente volveríamos a iniciar la<br>tua por Archivo.<br>Tenemos varios accesos:<br>Abrir.<br>Archivos recientes.<br>Imp

**5. ELIMINAR RUIDO DE FONDO**<br>Uno de los mayores problemas cuando grabamos con un equipo no profesional es el ruido blanco o ruido de fondo.<br>Grabar un podcast en el que la estática se come a la voz no tiene sentido.<br>Con Aud r ass ritier.<br>Primero hacemos click en Depurar y reproducimos. Si no nos convence, ajustamos los filtros de modulación (Rolloff y

Cutoff) outon).<br>Por lo general son ajustes mínimos, pero la única manera es ajustar y volver a reproducir hasta conseguir el resultado

deseado sessuas.<br>Al final nos saldrá un aviso de Nyquist, si no vamos a utilizar este lenguaje de programación, simplemente lo dejamos en blanco y aceptamos

#### 6 FDITAR FL TONO

- Para cambiar el tono y jugar con los graves y agudos de la<br>grabación, usamos la herramienta de Selección (I) para elegir el fragmento en concreto
- A continuación, seguimos la ruta del menú: Efectos > Cambiar
- Te permite una vista previa sin tener que guardar los cambios.

#### 7. GUARDAR Y EXPORTAR

- Cuando acabes la grabación, puedes guardar el archivo o editarlo en ese momento  $\overline{a}$
- en ese momento.<br>En caso de guardarlo ten en cuenta que si la ruta elegida<br>es Archivo > Guardar como, estaremos creando un archivo que solo podrá ser abierto por Audacity
- Si quisiéramos subir ese podcast tal cual en muchos servicios en<br>la nube, no se podría leer.
- $\ddot{\phantom{0}}$ Debemos Exportar para que sea compatible con los programas
- pue vayamos a usar.<br>Lo siguiente es rellenar la ficha de metadatos, capital para tu<br>posicionamiento en el directorio de Podcast.<br>Elige el formato MP3 y expórtalo.  $\ddot{\phantom{a}}$
- 

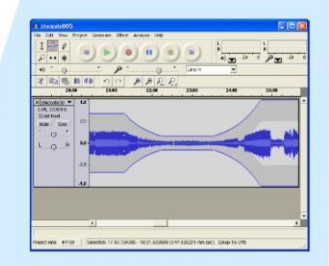

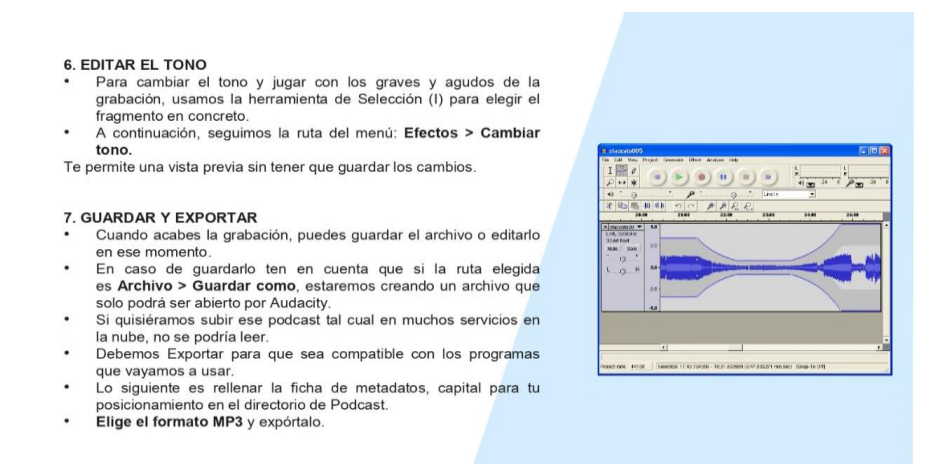

Alcances y limitaciones:

Para el diseño de la propuesta de una radio se debe realizar un planteamiento metodológico, así como el uso de software gratuito, que incluye las posibilidades que ofrece internet. Al implementarse en una institución de secundaria perteneciente al Sistema de Educación Pública, las actividades se deben ajustar a la jornada laboral, horarios y lineamientos administrativos institucionales. Además por la naturaleza del proyecto es necesario que la institución contara con conectividad de banda ancha.

Etapas del proceso:

Previas a la implementación: Es necesario coordinar con la institución educativa en que se proyecta ejecutar, para valorar la disponibilidad de espacio físico, recursos tecnológicos y recurso humano (estudiantes y profesores interesados). Considerar la elaboración de un instrumento o prueba corta (casting) con criterios pertinentes para la selección de nuevos locutores y guionistas. Alternar en el desarrollo de la propuesta, aspectos teóricos y prácticos, con el fin de mantener su interés en el proceso.

Durante la implementación Creación de un club tipo taller sobre radio estudiantil donde un profesor con rol de facilitador, coordine y guíe las actividades necesarias para la preproducción, producción y posproducción de la programación. Disponibilidad de

manuales digitales, software, plantillas de guion, escaleta u otros utilizados en el desarrollo de la propuesta de la radio , con la finalidad de que los consulten cuando lo requieran.

Posterior a la implementación: Considerar la calendarización de la institución, así como disponibilidad de horario de los integrantes de la radio para evitar la deserción del proyecto y cumplimiento con trabajos a realizar.

Los docentes tendrían el papel de mediadores y de orientadores en el trabajo de la implementación de la radio. ( trabajo grupal).

En el transcurso del año se lo implementará como prueba piloto.

Tiempo: 2 horas.